## **QR チケットの発行について(PC・プリントアウト)**

① アクロス WEB チケットにアクセス <https://www.acrosticket.jp/login.php?on=1>

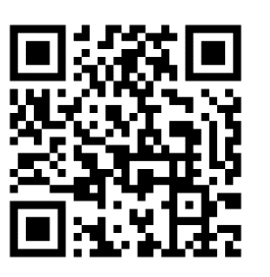

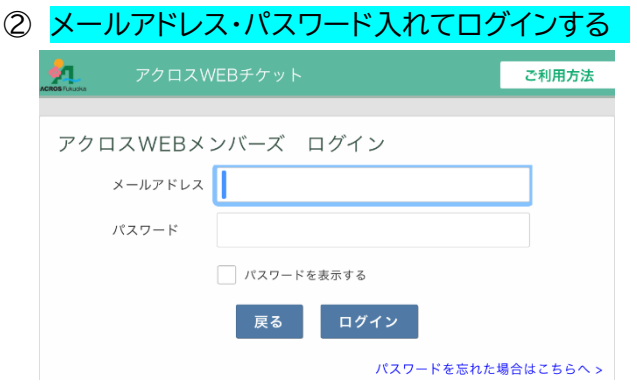

(お忘れの場合[はパスワードを忘れた場合はこちらへか](https://www.acrosticket.jp/password-reset.php?on=1)らお手続きください)

## ③ マイページを表示

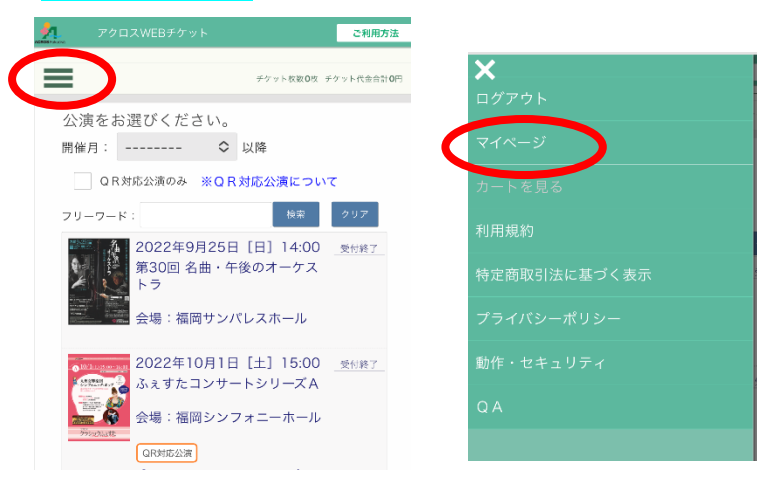

## ④ 対象公演の QR 印刷 (ご自宅等で印刷してお持ちください)

■ご利用方法

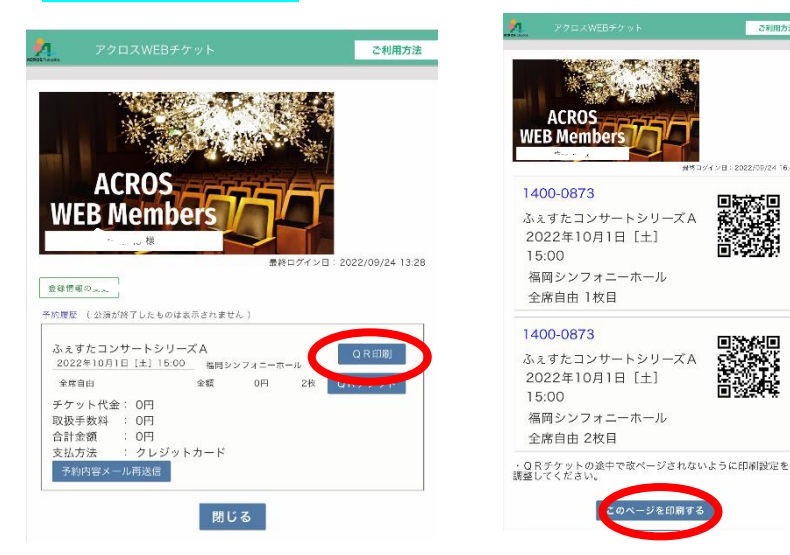